로그인 하면 오른쪽 상단에 내 이름이 나타나고, 내 프로필 편집이 나옵니다.

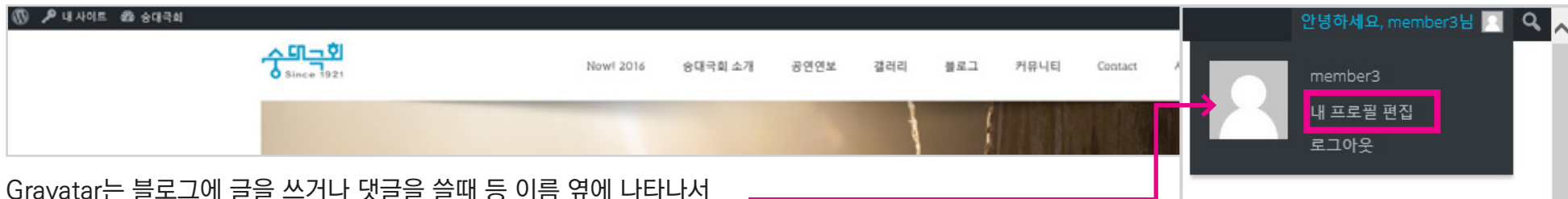

Gravatar는 블로그에 글을 쓰거나 댓글을 쓸때 등 이름 옆에 나타나서 사이트마다 나타나는 아이콘입니다.

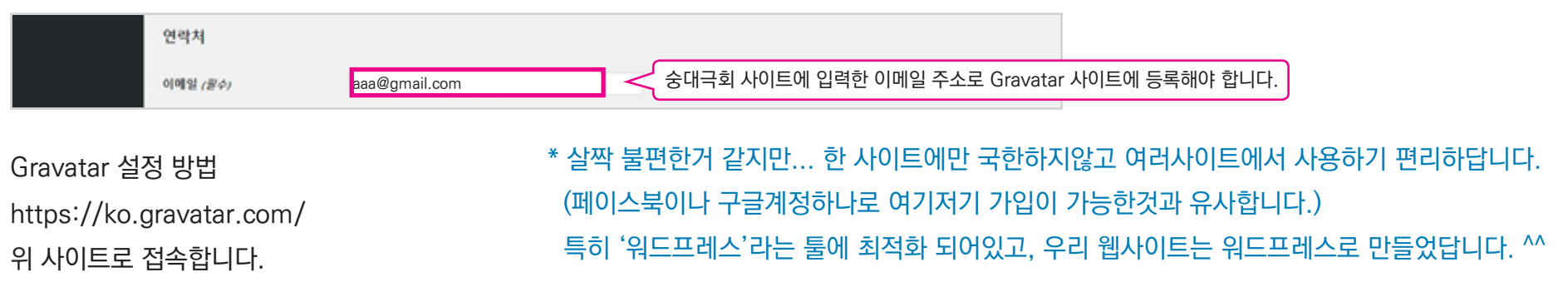

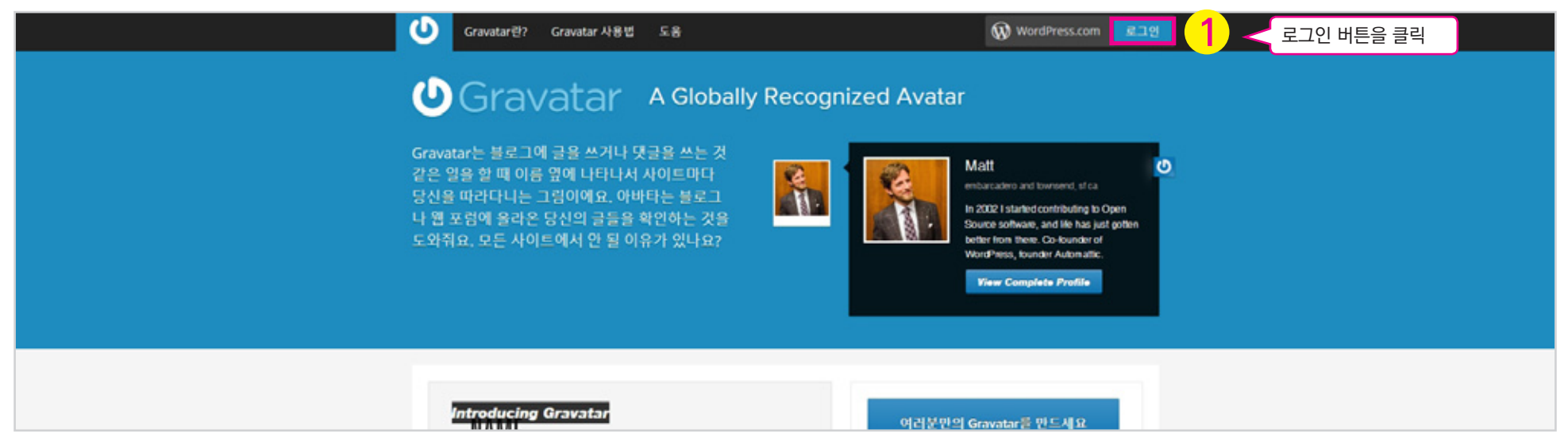

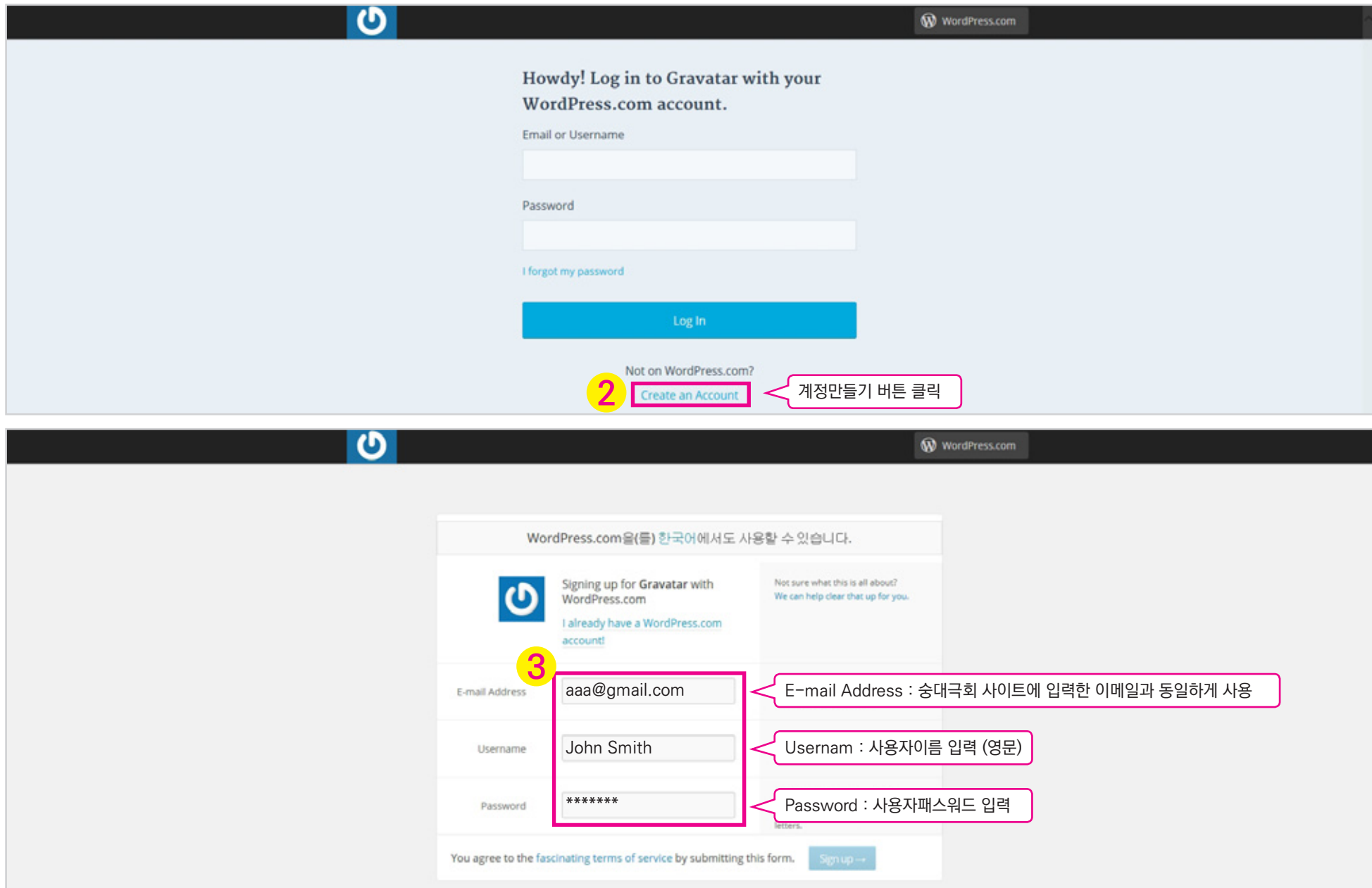

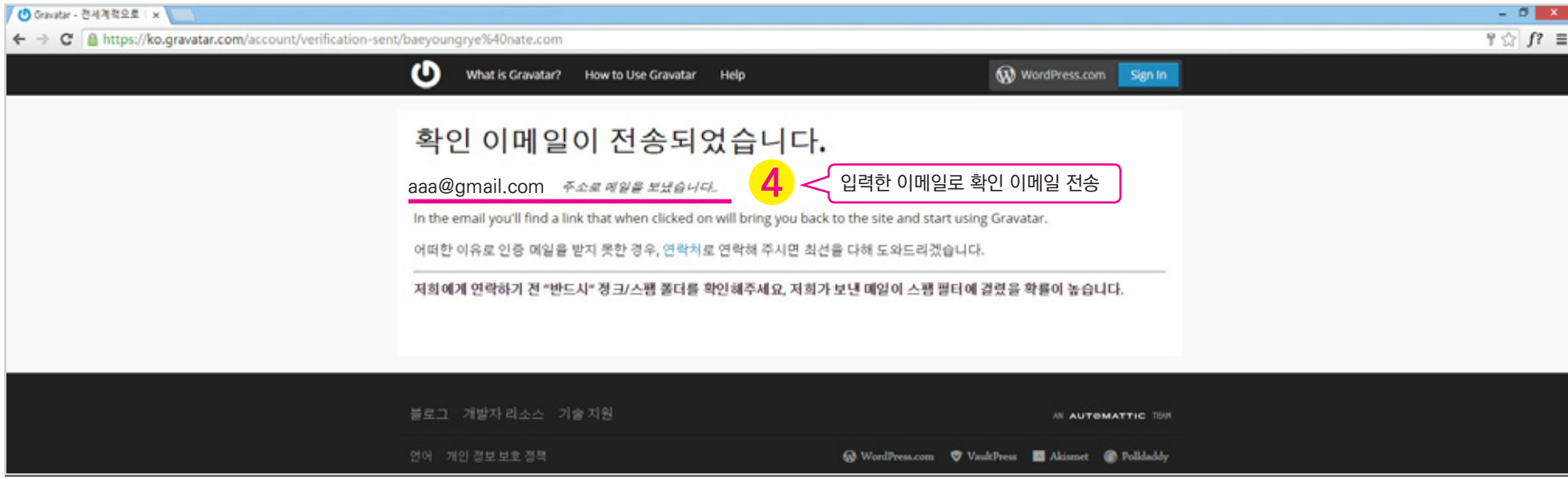

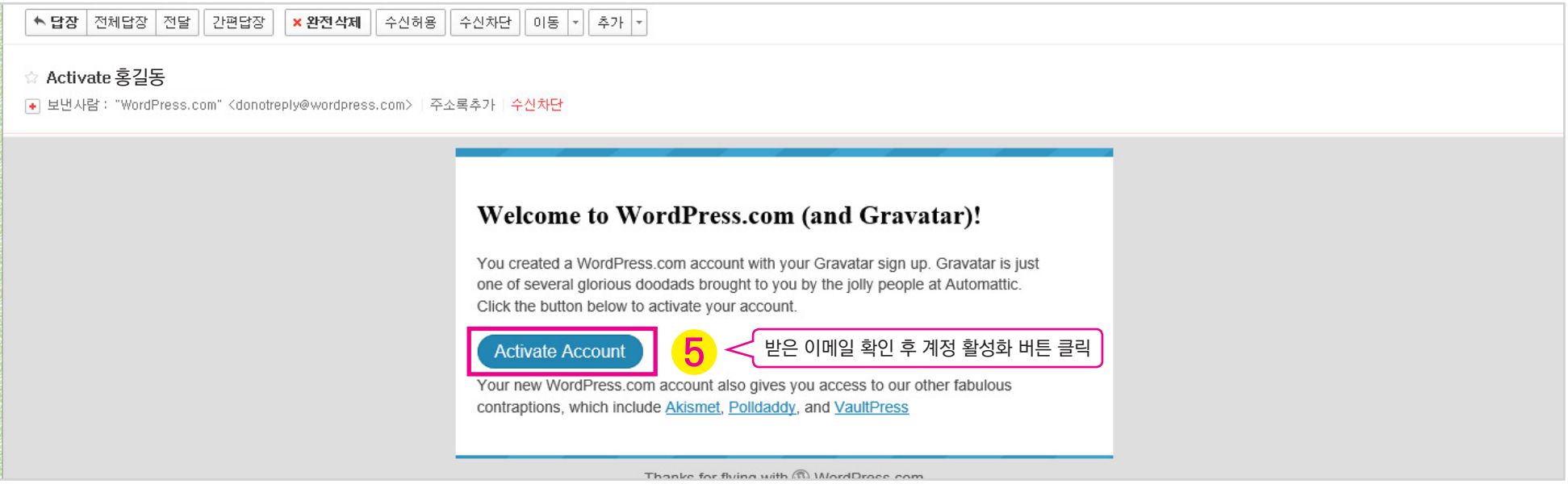

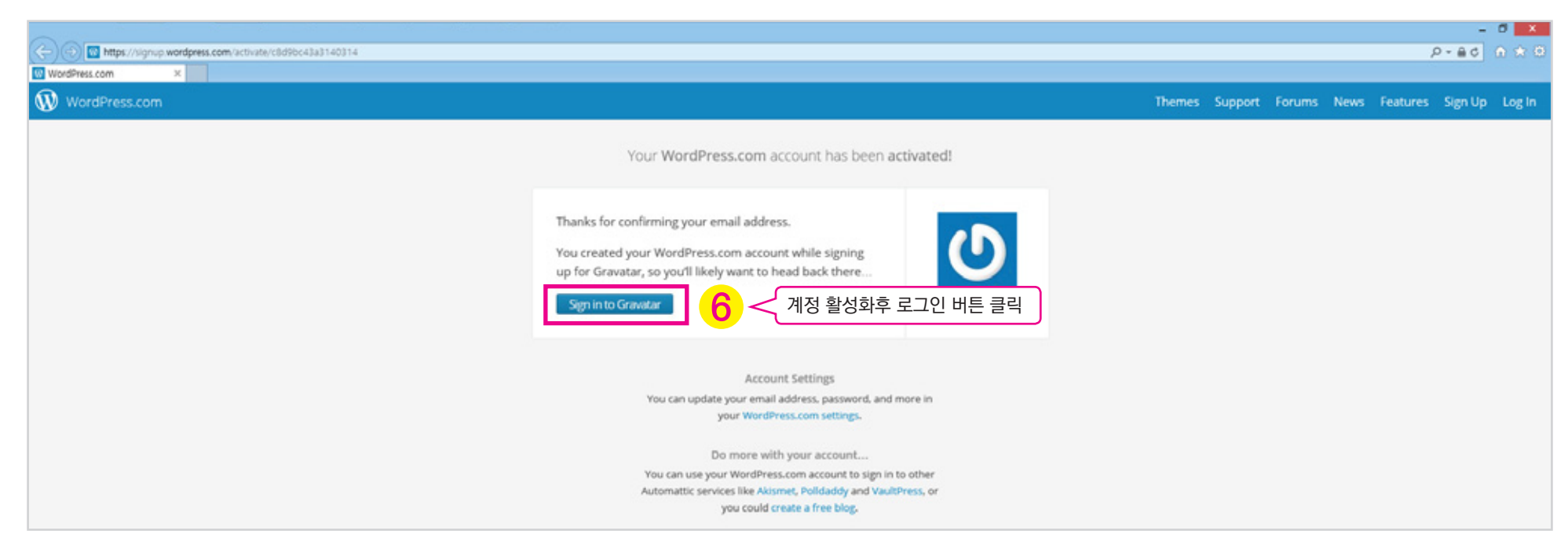

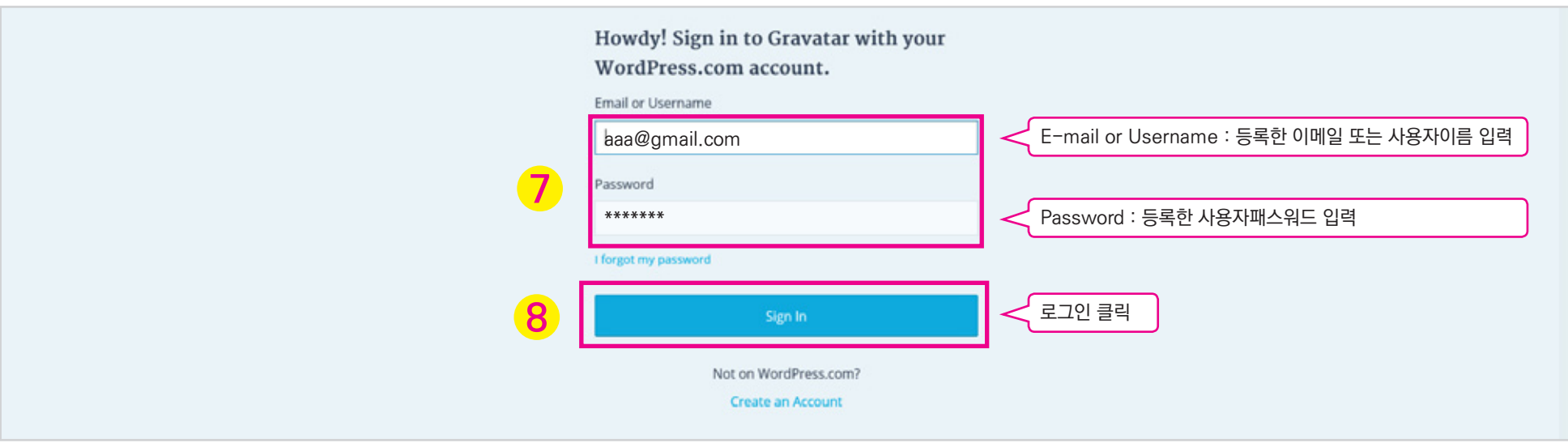

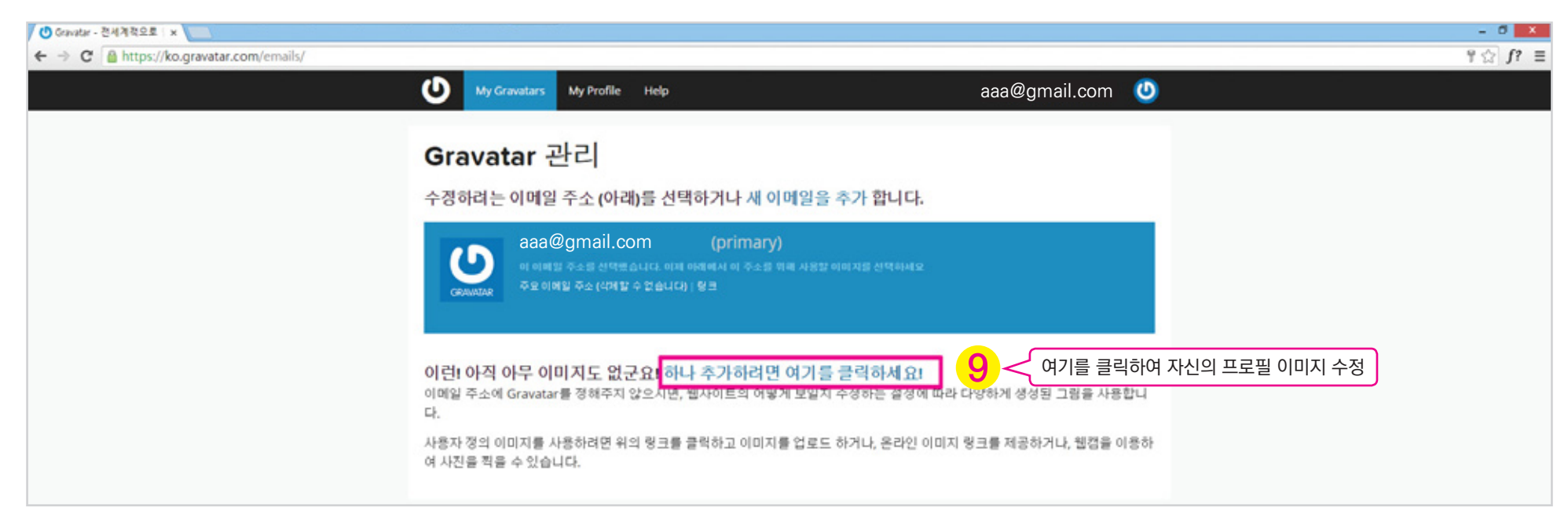

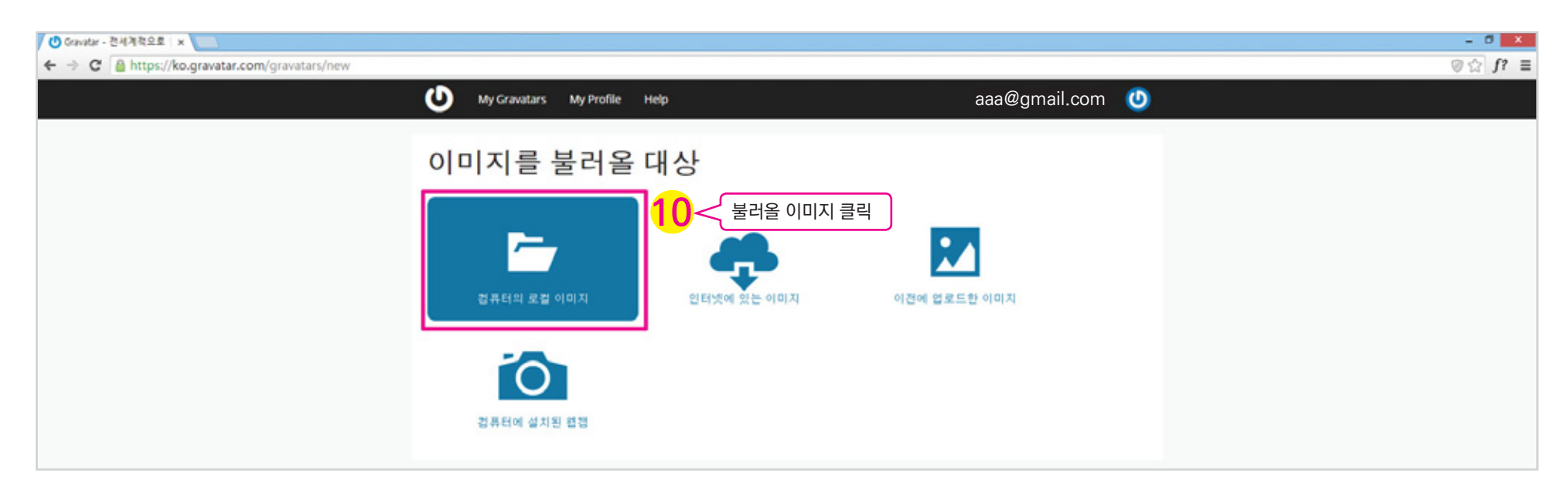

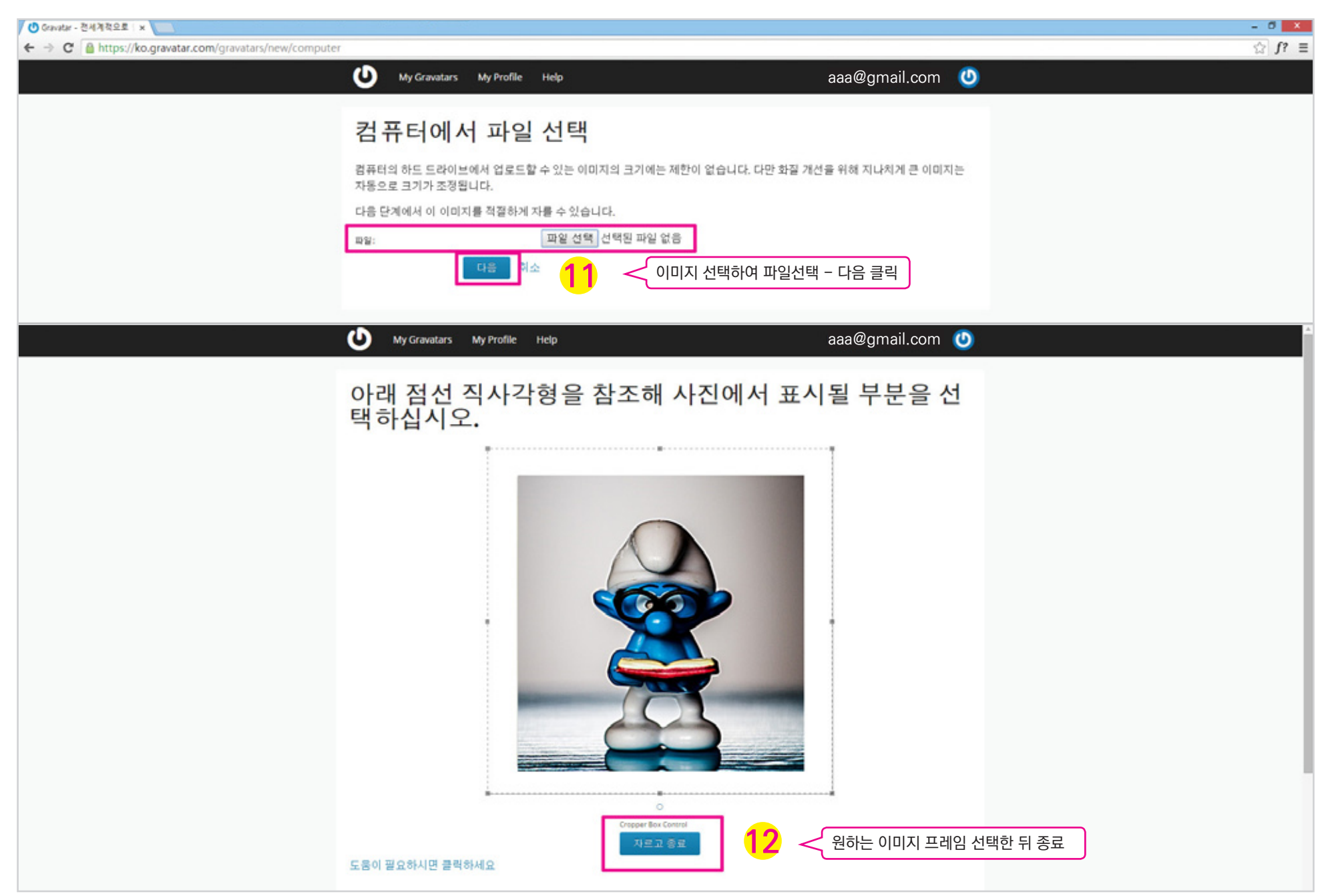

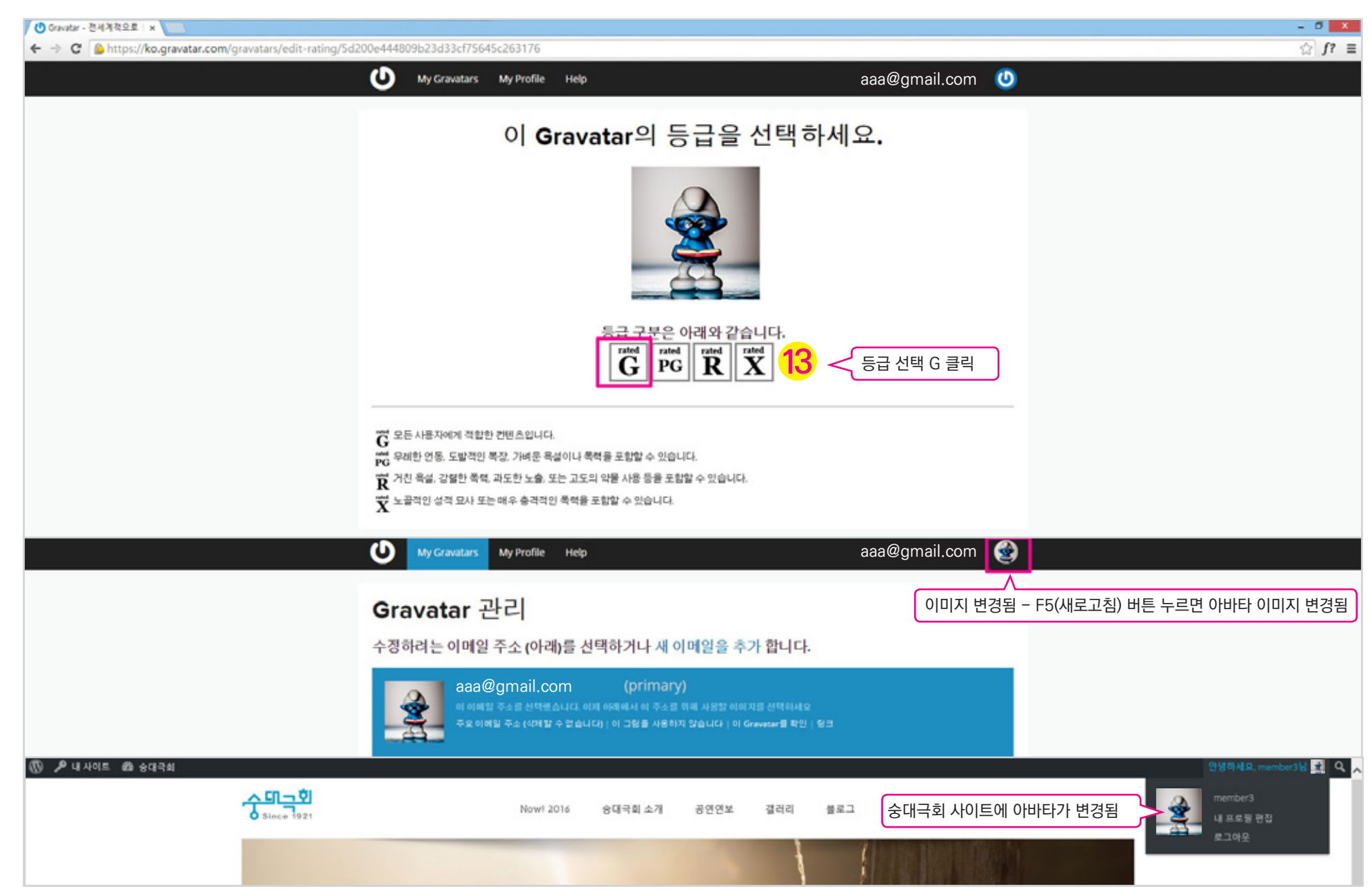